# CS250 Intro to CS II

Spring 2017

#### **Sprites**

- Moving images!
- It's time to use images that have been created with a software app (e.g. Paint, Photoshop) or captured with a digital device (e.g. scanner, camera)

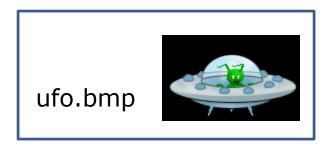

## **Images**

- Use SDL\_Image library!
- Images are commonly saved as bitmaps
- bitmap data that describes every pixel in an image
- Acceptable file formats include: .bmp, .jpeg, and .png
- SDLManager has basic sprite functionality

## **Images**

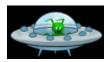

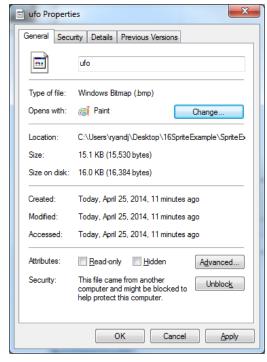

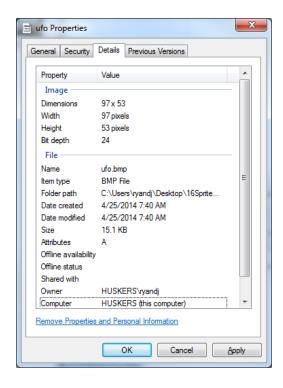

## Where to place images?

- Consider a Studio solution called SpriteSDLExample
- Bitmaps are placed in the SpriteExample folder
- This is the same location as your .cpp files
- However, it is more organized to place all images in one folder (Images), and this folder must be located in the same place as your .cpp files

#### **Sprites**

 A sprite is a graphic image used in game development.

- In SDL you need to:
  - 1. Load the images into memory using loadSprite
  - 2. Display the images to the screen using drawSprite

## SpriteSDLExample

Grab code from CS250 Public